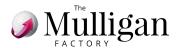

## ¿HOW TO MODIFY A BOOKING?

1. In the "BOOKING" section drag your booking with your finger to the left

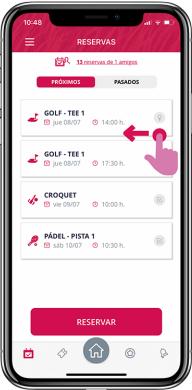

3. If you made the booking, you can add

and/or remove a player or a rental and Cancel

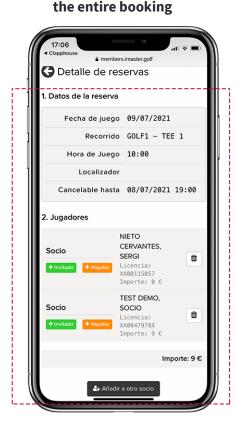

2. You will only see the available actions.

Click the "Modify" button

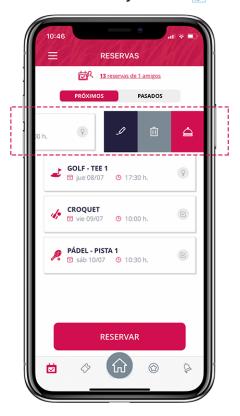

4. If you did not make the booking, you can only add and/or delete your rental or cancel your booking

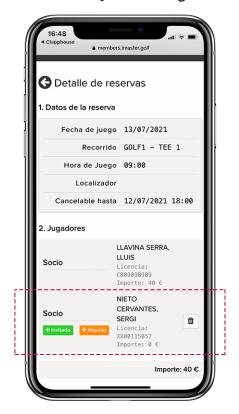

You will only see the Modify button of a booking if you are within the deadline for it.

Remember everything you can do with your reservation depends on the configuration of your club in the booking system (external to Clapphouse)